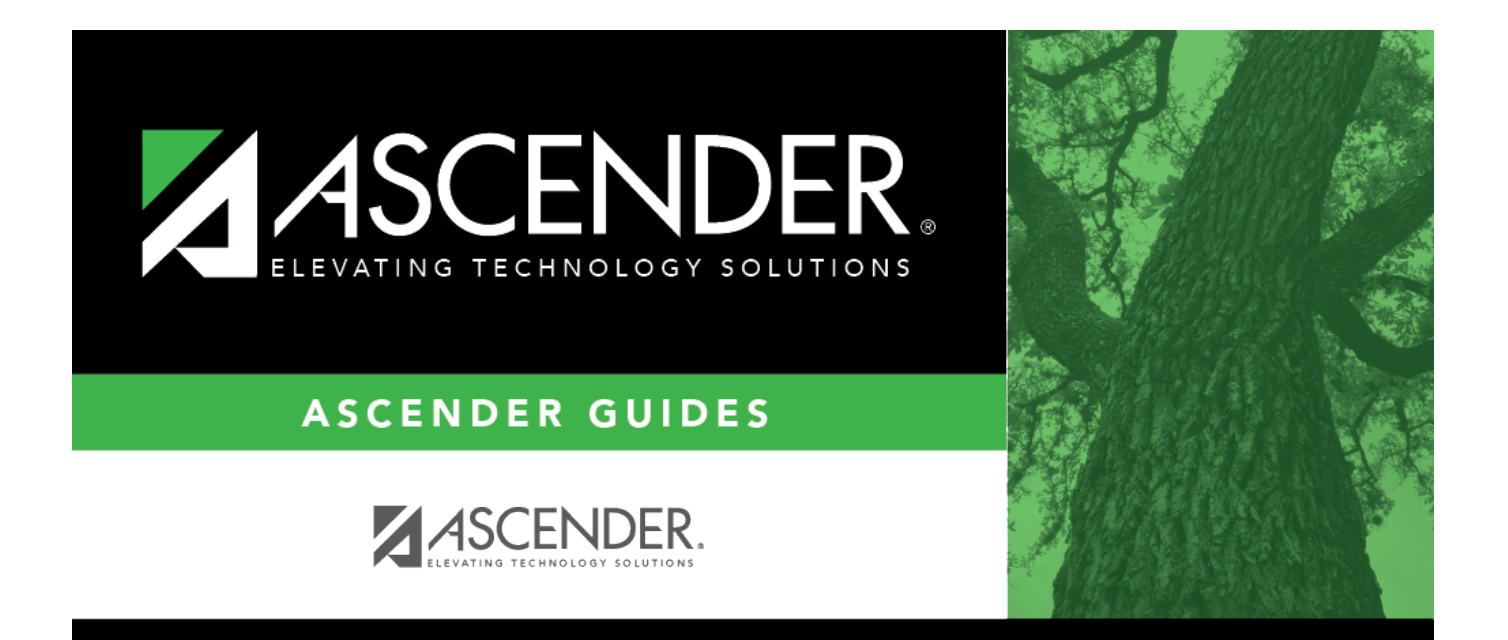

# <span id="page-0-0"></span>**Accounting Periods - FIN2100**

## **Table of Contents**

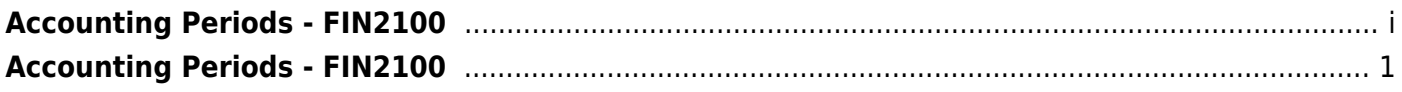

# <span id="page-4-0"></span>**Accounting Periods - FIN2100**

#### *Finance > Tables > District Finance Options > Accounting Periods*

The following accounting periods are displayed: current (open), next, Purchasing, Accounts Receivable, and Travel.

- The **Current (Open) Accounting Period** field is the period not yet closed. After running end-of-month processing, the current period is incremented by one. This feature prevents anyone from posting back to the closed period.
- When you log on to the Finance application, the value in the **Current (Open) Accounting Period** field is used as the default accounting period for posting.
- You cannot switch accounting periods (i.e., current or next) unless you have security access to do so. If the period is set to blank, no one can post any transactions.

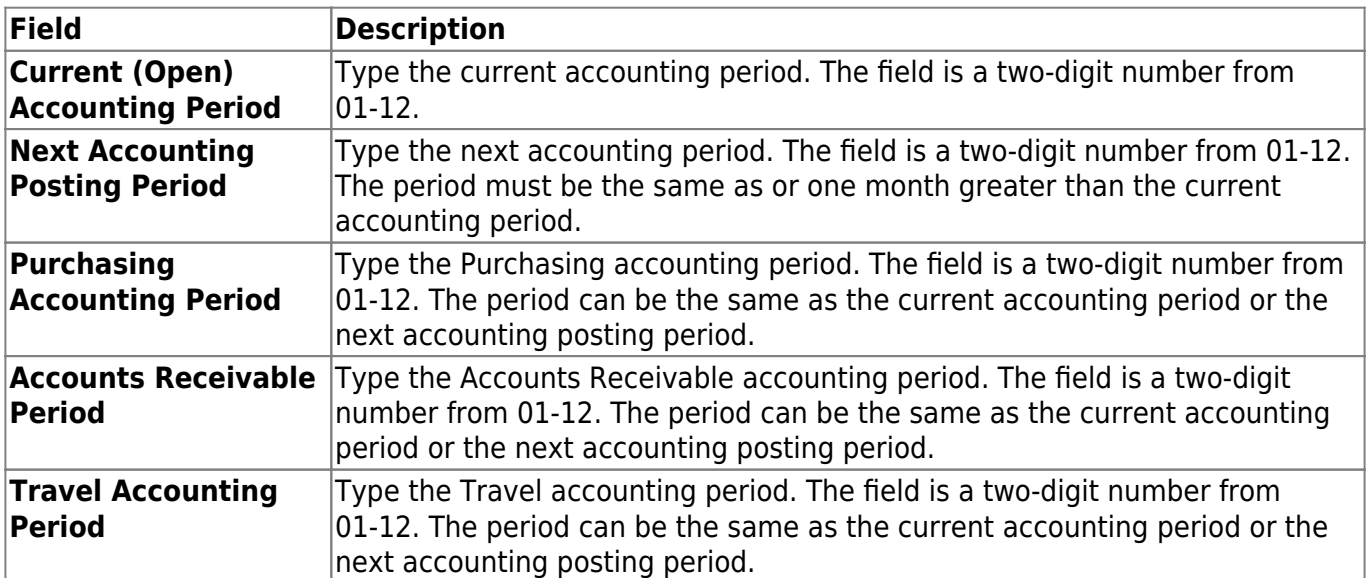

### **Modify a record:**

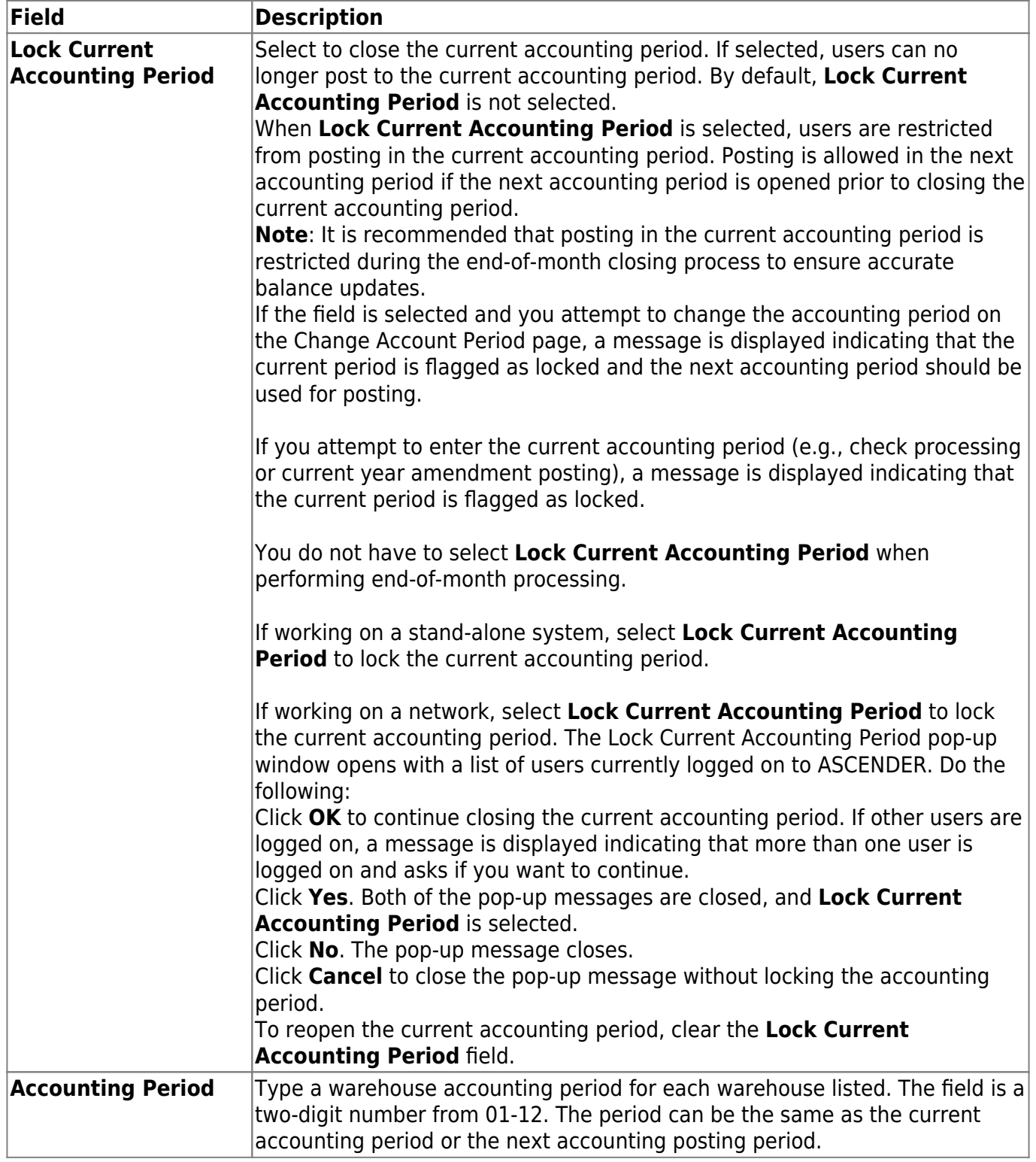

❏ Click **Save**.

### **Other functions and features:**

**Retrieve** The **Retrieve** button is also used to retrieve information from the last save. If you click **Retrieve**, any unsaved changes are lost.

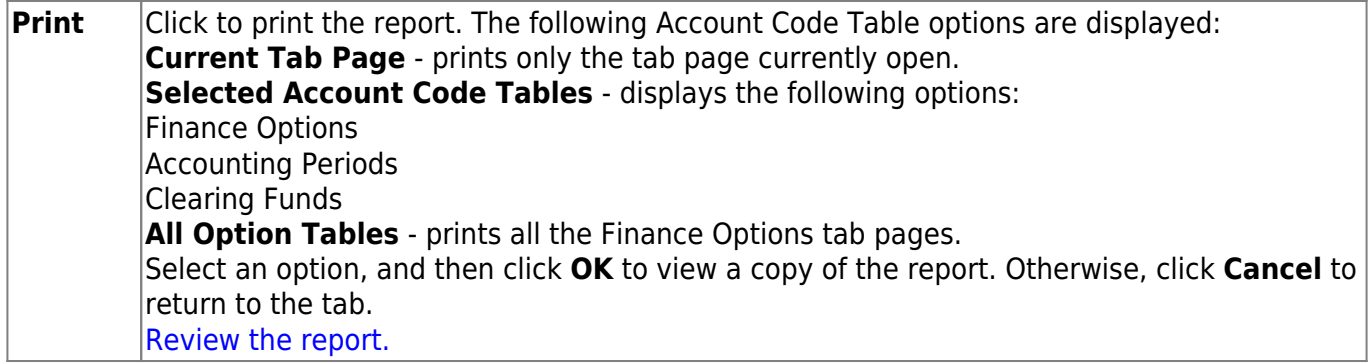